# **2N**

## **Telekom CompanyFlex Integration**

## **Konfiguration**

- 1. 2N Konfiguration
- 2. Telekom Beschränkungen

### **1. 2N Konfiguration**

- Das 2N Gerät muss den Telekom DNS als DNS-Server verwenden.
- Verwenden Sie die neue FW 2.42 Version
- Konfiguration Schritte

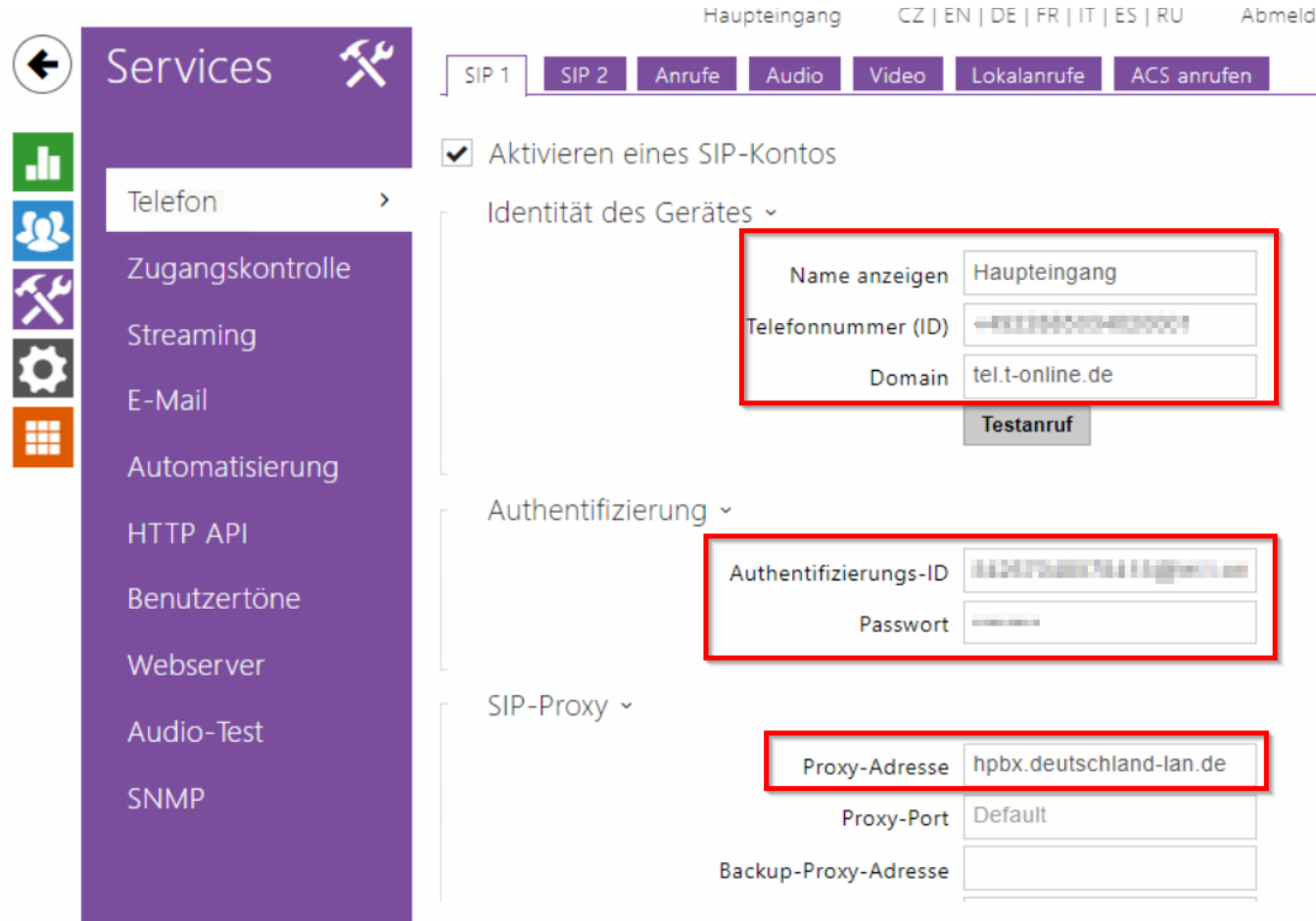

**Footer text. Should be the same as headline.**

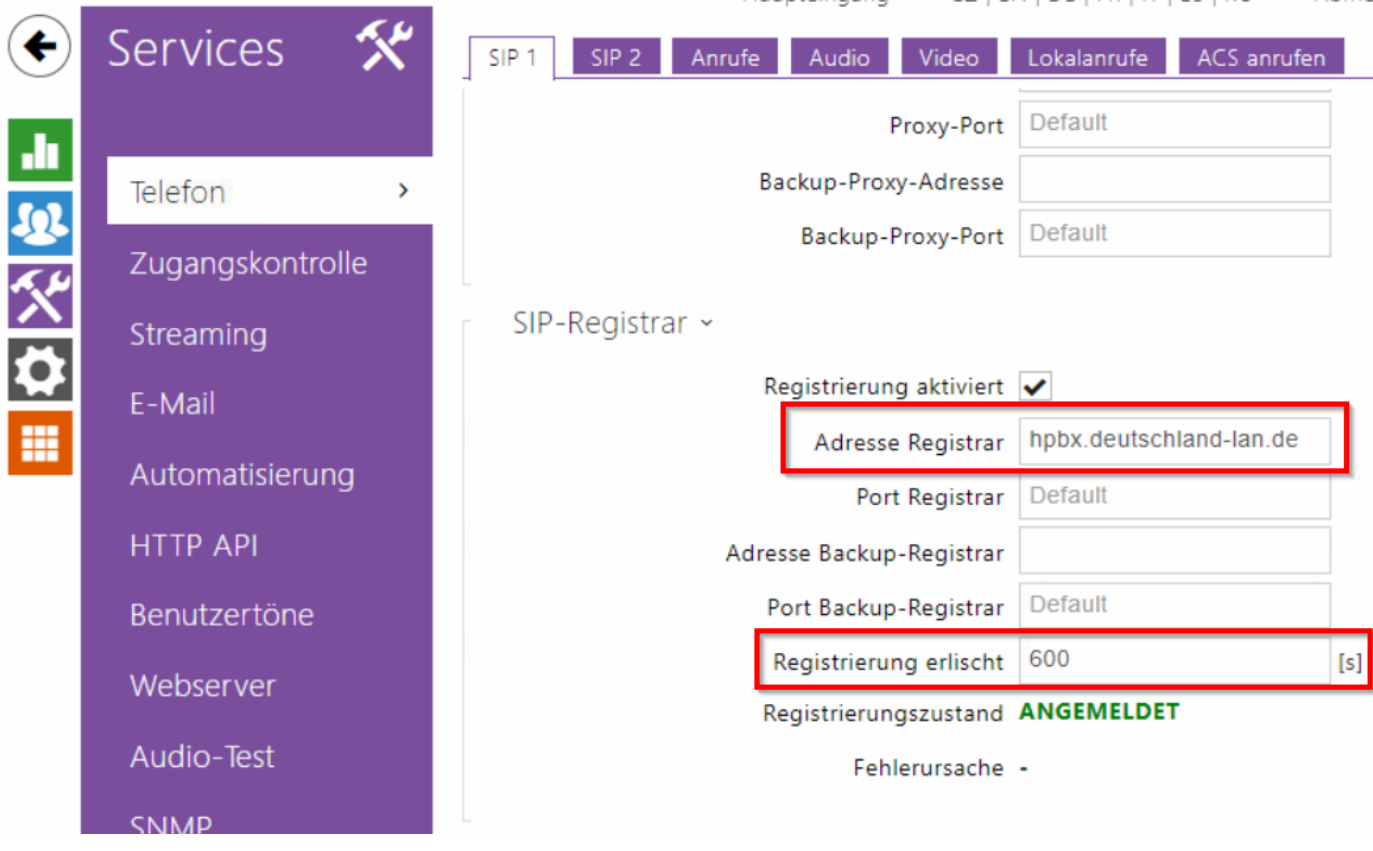

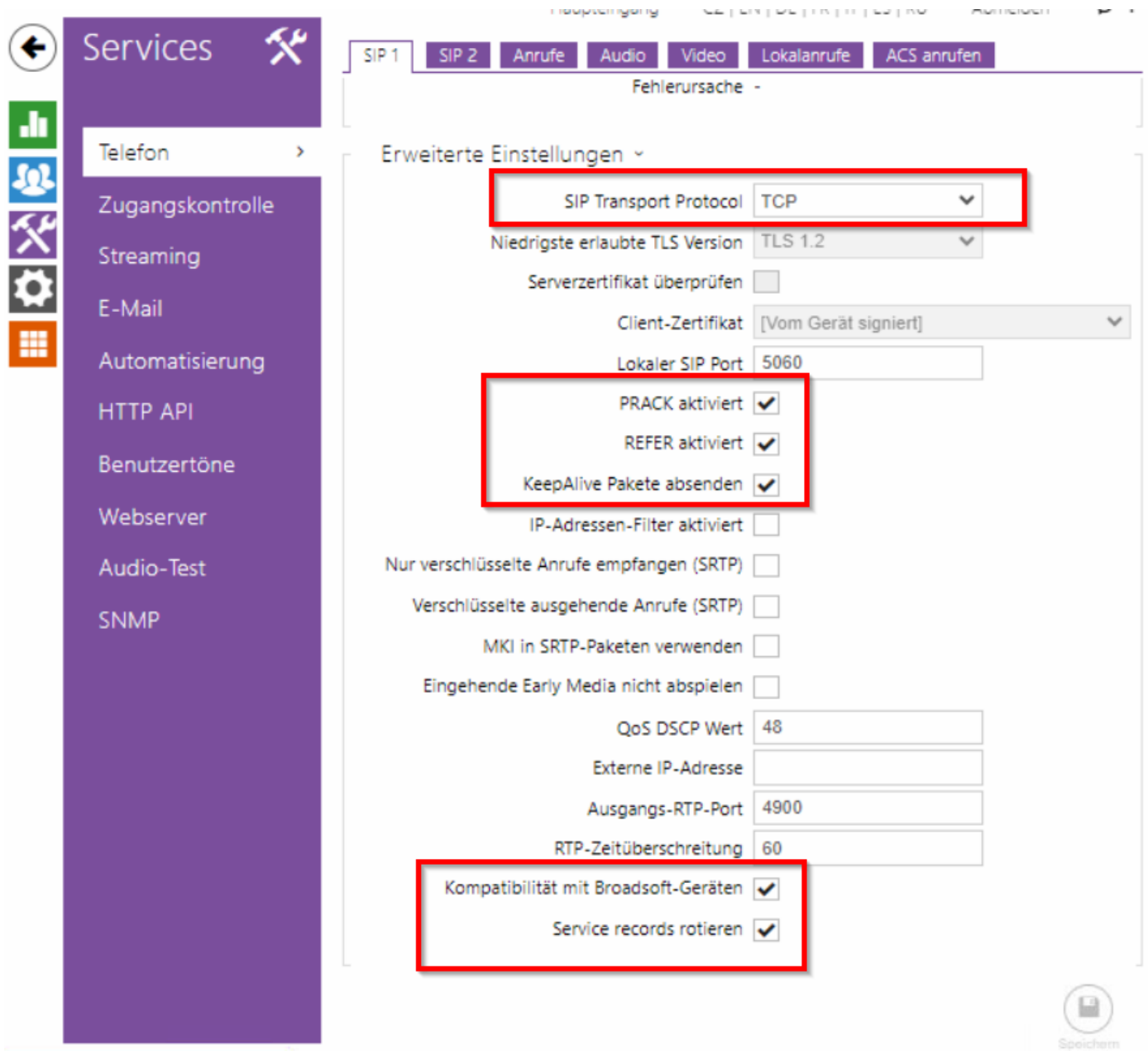

• Konfiguration des Benutzerverzeichnisses

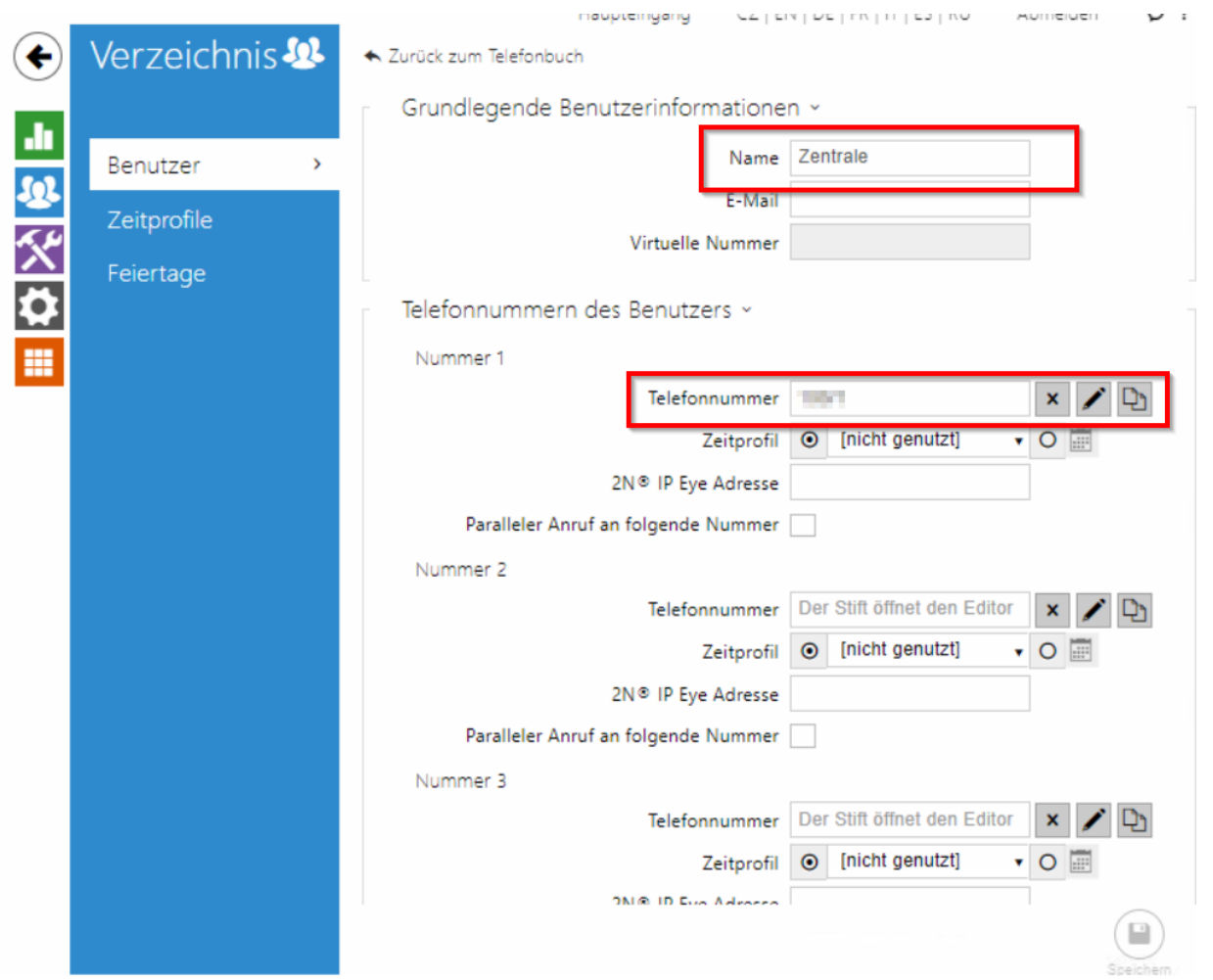

• Schaltfläche zum Anrufen dieses Ziels konfigurieren

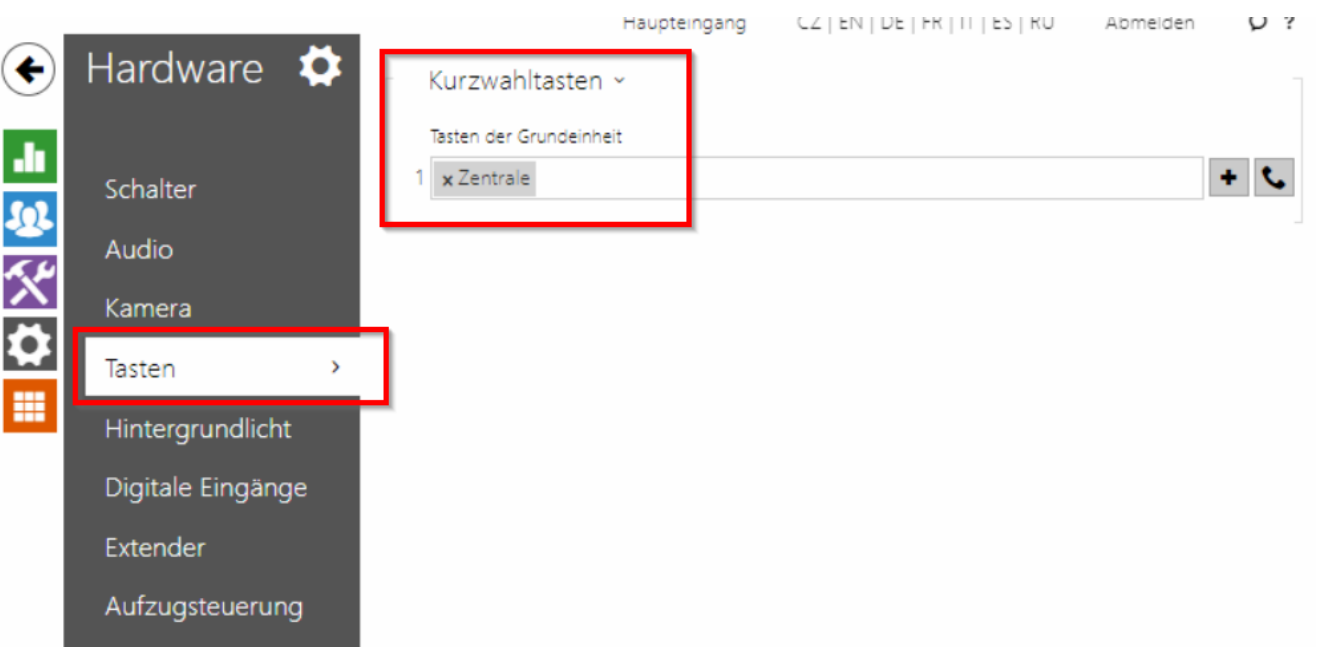

• Stellen Sie sicher, dass Sie bei der Annahme eingehender Anrufe kein Sicherheitsrisiko eingehen.

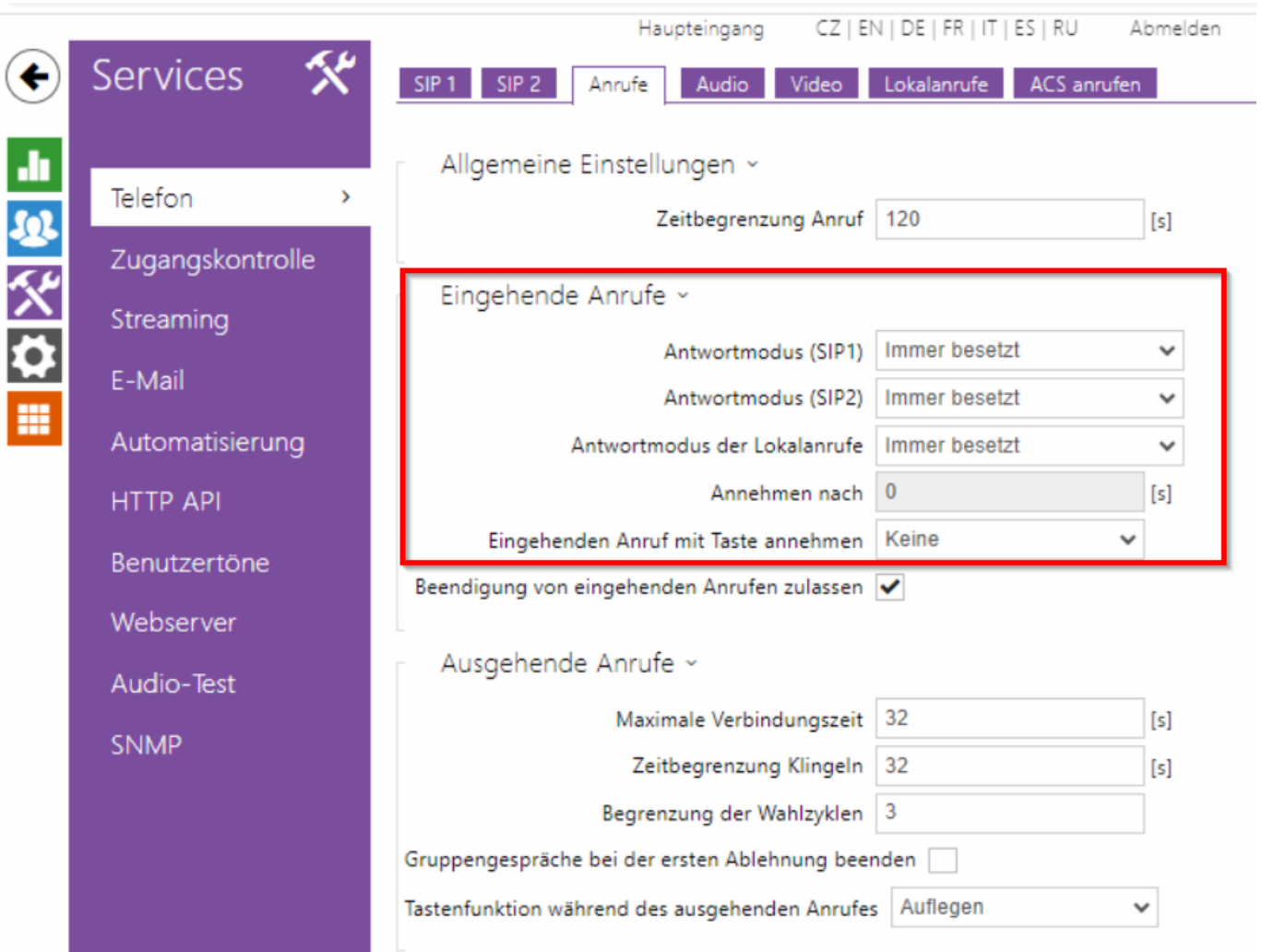

## **2. Telekom Beschränkungen**

• Die Telekom macht falsche Angaben zum Telekom CompanyFlex für das Universal Basic Profile. SIP-Registrar ist nicht die Domain, sondern der Proxy-Server

#### SIP Accountdaten

Hier können Sie sich detaillierte Anmelde-Informationen zu Ihrem Endgerät anzeigen lassen, um Endgeräte manuell in Betrieb zu nehmen oder um aktivierte Endgeräte mit den SIP-Accountdaten zu überprüfen.

Telefone, die nicht vorkonfigurierbar sind, können Sie mit diesen SIP Accountdaten anmelden. Diese Anmeldung erfolgt durch manuelle Eingabe am Telefon.

#### Hinweis:

Der SIP-Client muss DNS-Abfragen von NAPTR- und SRV-Einträgen (bzgl. des Proxy-Servers) unterstützen. Für die Kommunikation ist im unverschlüsselten Fall SIP über TCP und RTP, bei Verschlüsselung SIP über TLS und SRTP erforderlich.

Registrierungsanfragen sind an den Proxy-Server zu richten, wobei die SIP-Domain im Benutzernamen übergeben wird.

Authentication Name: 11 11 12 11 167@tel.t-online.de

Authentication Password:

Benutzername: "In Part 19901@tel.t-online.de

SIP-Domain: tel.t-online.de

Proxy-Server: hpbx.deutschland-lan.de (ohne Verschlüsselung, Port 5060) hpbxsec.deutschland-lan.de (mit Verschlüsselung, Port 5061)

Registrar: tel.t-online.de

- 2N ist nicht kompatibel mit TLS
	- o Sie müssen Hpbx.deutschland-lan.de verwenden und Sie müssen sich im lokalen Telekom-Netz befinden und DNS-Server der Telekom verwenden.
	- o Die TLS-Variante erfordert MediaSec, das wir als 2N nicht unterstützen.

[cpbx-hilfe.deutschland-lan.de/de/ratgeber-zur-konfiguration/spezialkonfigurationen](https://cpbx-hilfe.deutschland-lan.de/de/ratgeber-zur-konfiguration/spezialkonfigurationen)

[cpbx-hilfe.deutschland-lan.de/de/ratgeber-zur-konfiguration/spezialkonfigurationen/mediasec](https://cpbx-hilfe.deutschland-lan.de/de/ratgeber-zur-konfiguration/spezialkonfigurationen/mediasec)

#### Mediasec (Manuelle Konfiguration von Verschlüsselung)

Für die erfolgreiche Nutzung einer verschlüsselten VolP-Verbindung sind neben einer TLS Verbindung für die SIP-Signalisierung und SRTP für die Verschlüsselung der Sprache noch<br>weitere zusätzliche SIP Header und SDP Attribu

n der der Registrierung (SIP REGISTER) wird durch die zusätzlichen SIP Header der Plattform die Nutzung der Verschlüsselungsart mitgeteilt. Beim Gesprächsaufbau (SIP INVITE) und<br>bei der Annahme von Gesprächen (SIP Response

Die SIP Header orientieren sich an einem IETF Draft (https://tools.ietf.org/html/draft-dawes-sipcore-mediasec-parameter-11), sind aber als statische Ergänzung der SIP Signalisierung zu sehen

#### **CID DECISTED**

1) Beim initialen REGISTER ohne Authentication Challenge sind die SIP Header

- L Security-Client: sdes-srtp;mediased
- Proxy-Require: mediasec

Require: mediasec

erforderlich.

2) Die Plattform antwortet mit 401 UNAUTHORIZED. In dieser SIP Response sind die SIP Header

- Security-Server: msrp-tls;mediasec
- Security-Server: sdes-srtp;mediasec
- Security-Server: dtls-srtp;mediasec
- enthalten, welche die möglichen Verschlüsselungsarten wiedergeben.

3) Beim anschließenden REGISTER mit Authentication Challenge müssen neben den ursprünglich im initialen REGISTER geschickten SIP Headern

- Security-Client: sdes-srtp;mediased
- Proxy-Require: mediasec
- Require: mediasec
- zusätzlich die SIP Header
- Security-Verify: msrp-tls;mediasec
- Security-Verify: sdes-srtp:mediased
- Security-Verify: dtls-srtp;mediasec
- ergänzt werden.

Nach RFC 3261 können die Security-Verify Header auch zusammengefasst werden und als